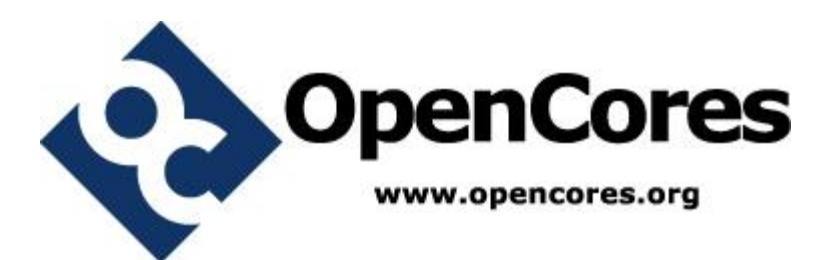

# **PlTbUtils Specification**

*Author: Per Larsson pela@opencores.org*

**Rev. 0.2 November 10, 2013**

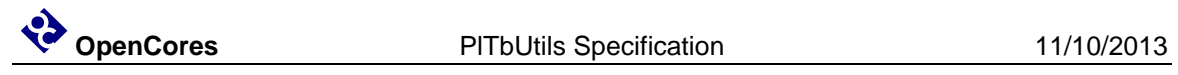

*This page has been intentionally left blank.*

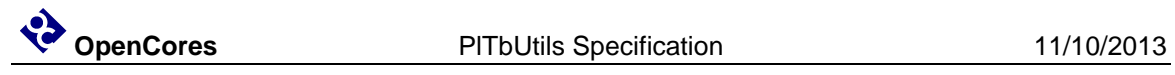

# **Revision History**

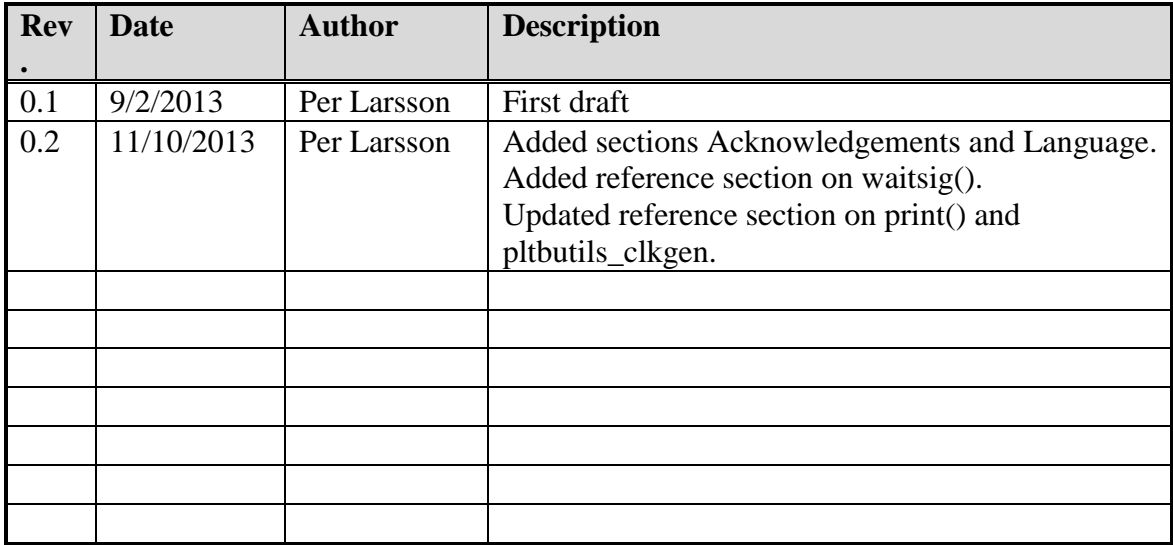

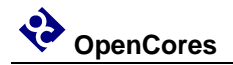

# **1**

# **Introduction**

## **Overview**

PlTbUtils makes it easy to create automatic, self-checking simulation testbenches, and to locate bugs during a simulation. It is a collection of functions, procedures and testbench components that simplifies creation of stimuli and checking results of a device under test.

Features:

- Simulation status printed in transcript windows as well as in waveform window (error count, checks count, number and name of current test, etc).
- Check procedures which output meaningful information when a check fails.
- Clear SUCCESS/FAIL message at end of simulation.
- Easy to locate point in time of bugs, by studying increments of the error counter in the waveform window.
- User-defined information messages in the waveformwindow about what is currently going on.
- Transcript outputs prepared for parsing by scripts, e.g. in regression tests.
- Reduces amount of code in tests, which makes them faster to write and easier to read.

It is intended that PlTbUtils will constantly expand by adding more and more functions, procedures and testbench components. Comments, feedback and suggestions are welcome to [pela@opencores.org](mailto:pela@opencores.org).

The project page on the web is<http://opencores.org/project,pltbutils>.

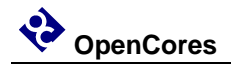

## **Acknowledgements**

PlTbUtils contains the file txt\_util.vhd by Stefan Doll and James F. Frenzel.

## **Language**

Most parts of PlTbUtils are compatible with VHDL-1993 to VHDL-2008.

Some parts are are VHDL-2008 only, and some are VHDL-2002 to VHDL-2008.

If your tools (simulators, synthesizers, etc) are not compatible with VHDL-2008 or VHDL-2002, you can modify the code. There are comments in the files marking sections which are VHDL-2008 only, and VHDL-2002 to VHDL-2008 only. There are also commented out code which is compatible with earlier standards than VHDL-2008 and VHDL-2002. If you need to, comment out the VHDL-2008 (and/or VHDL-2002) code, and uncomment the VHDL-1993 (and/or VHDL-2002) code. After doing that, the code will still work, but you will loose some features or flexibility.

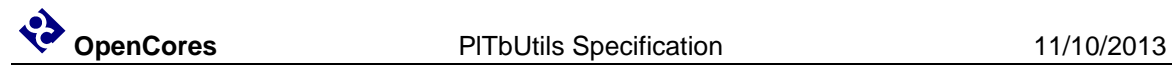

# **A quick look**

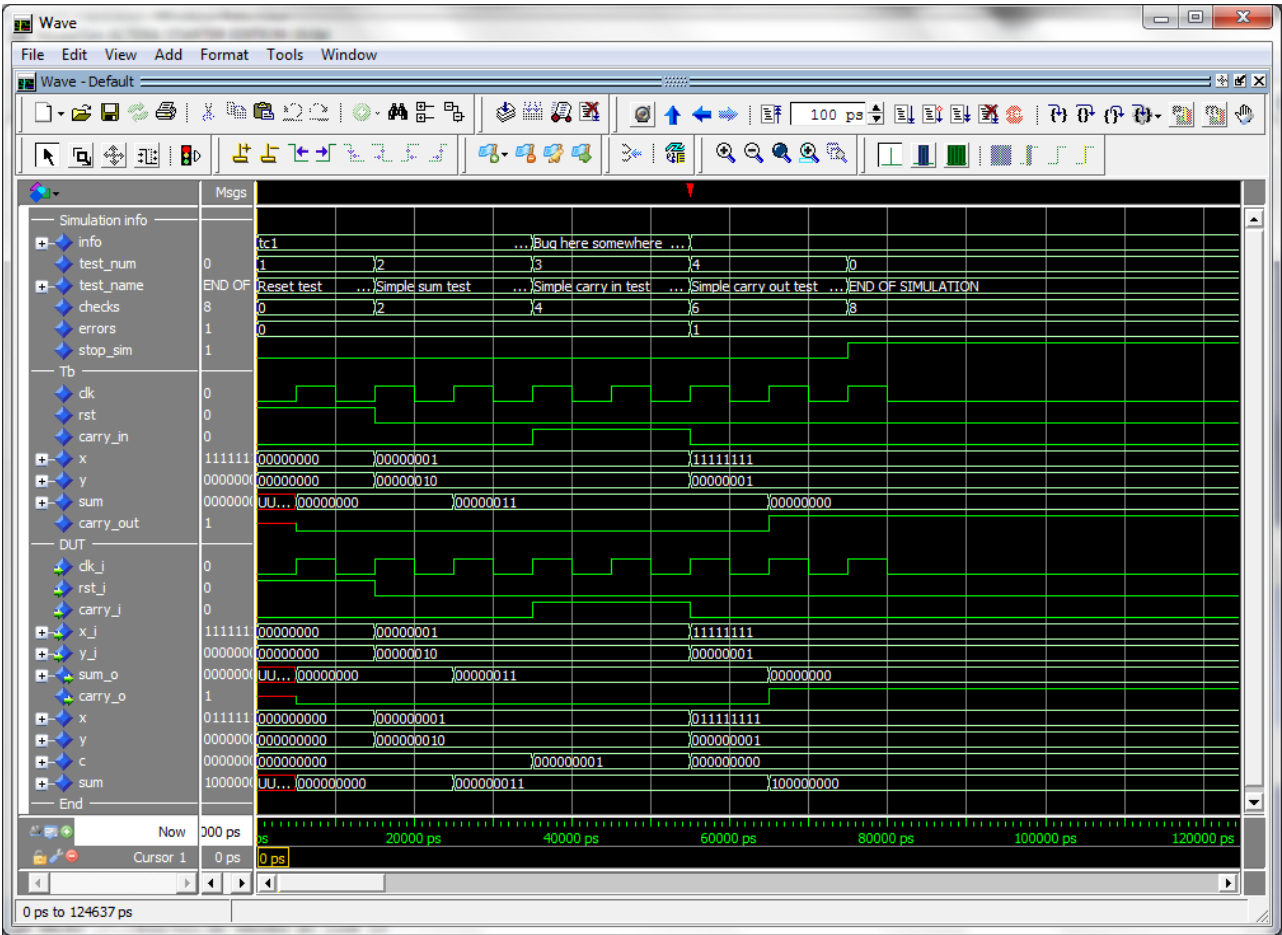

During a simulation, the waveform window shows current test number, test name, userdefined info, accumulated number och checks and errors. When the error counter increments, a bug has been found in that point in time.

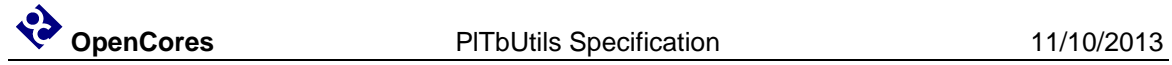

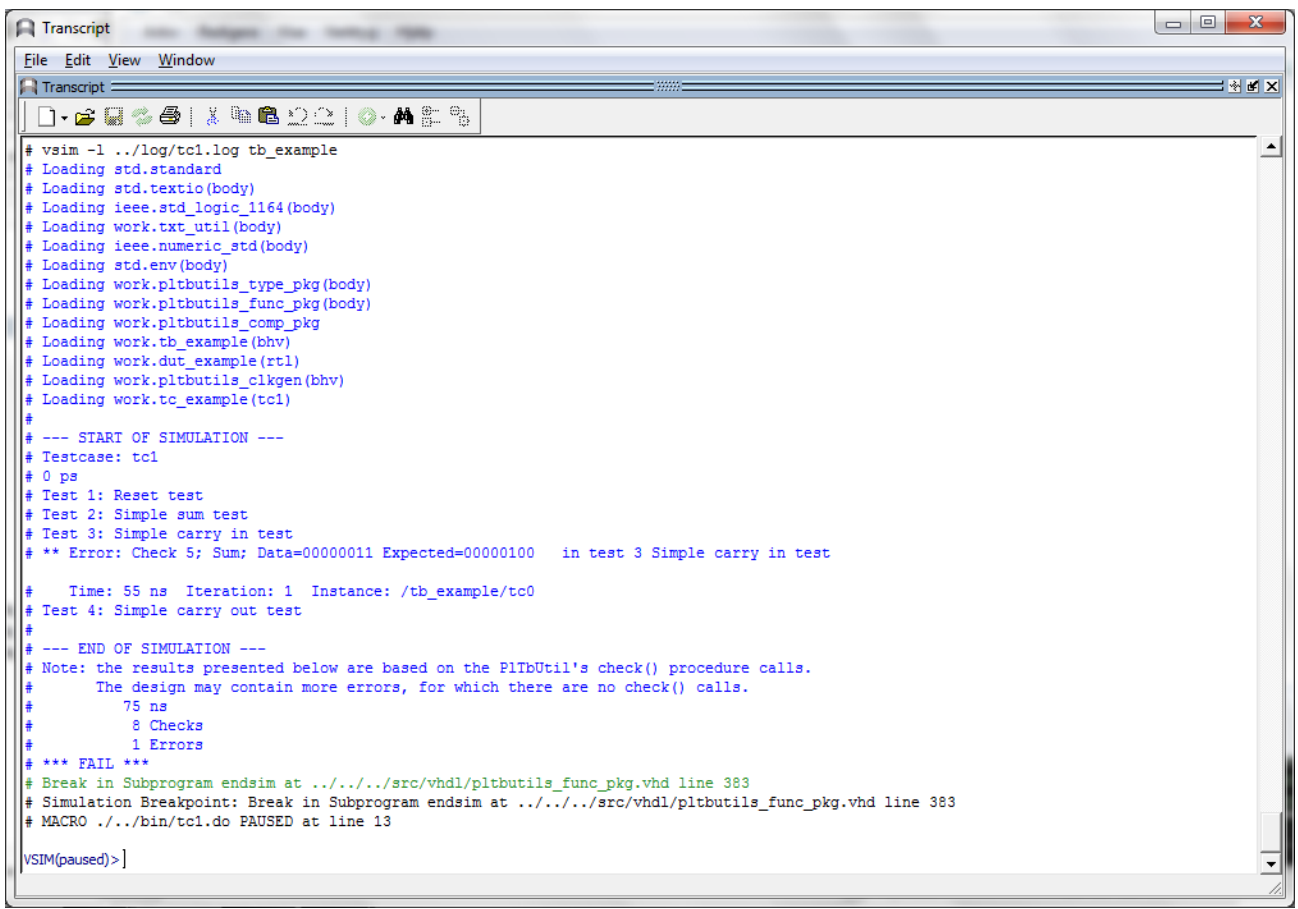

The transcript window clearly shows points in time where the simulation starts, ends, and where errors are detected. The simulation stops with a clear SUCCESS/FAIL message, specifically formatted for parsing by scripts.

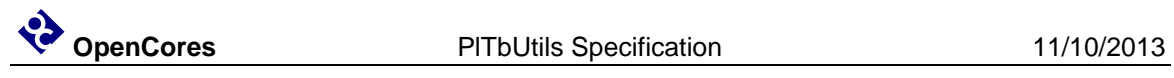

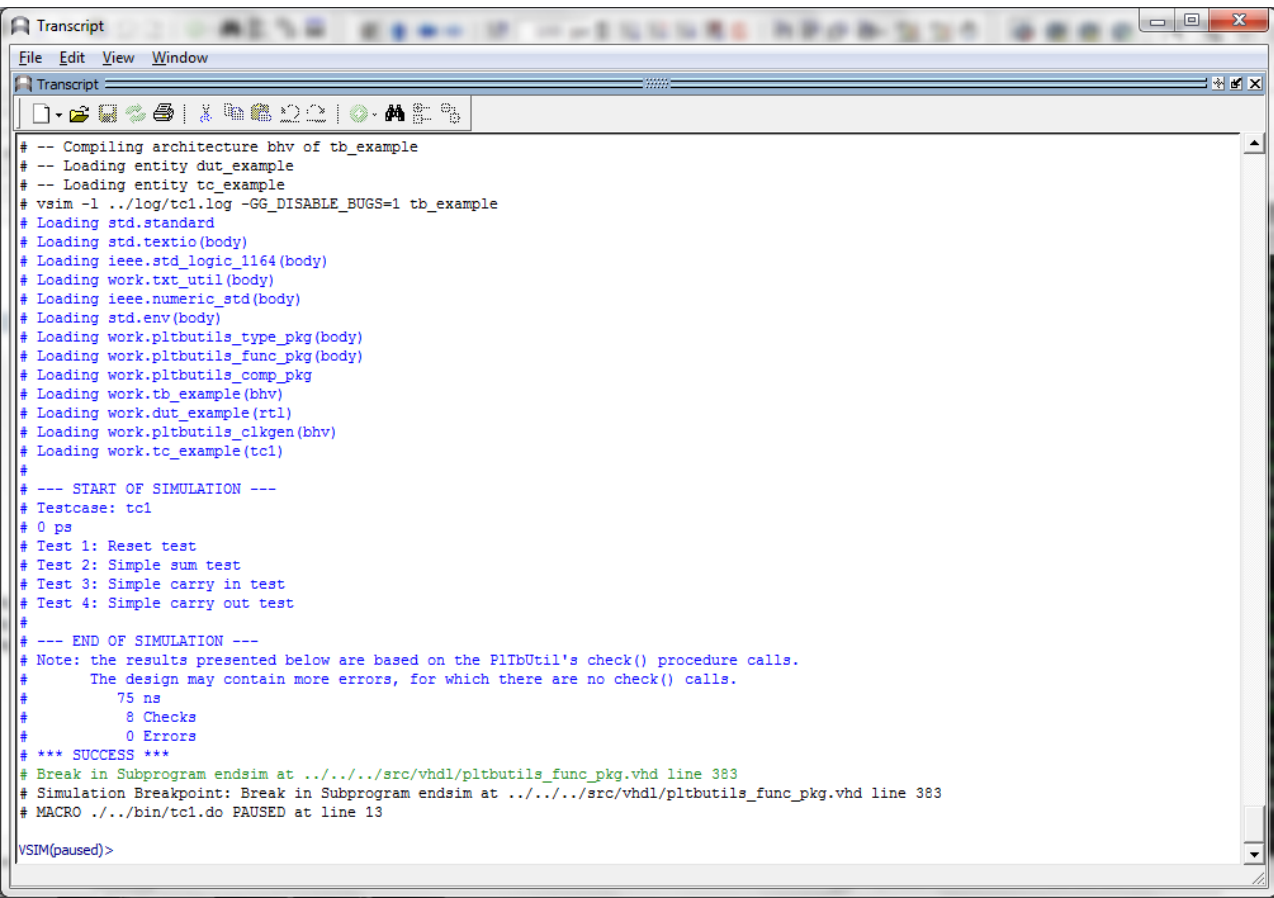

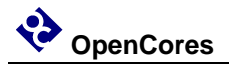

The testcase code is compact and to the point, which results in less code to write, and makes the code easier to read, as in the following example.

```
library ieee;
use ieee.std logic 1164.all;
use ieee.numeric std.all;
use work.pltbutils_func_pkg.all;
-- NOTE: The purpose of the following code is to demostrate some of the 
-- features in PlTbUtils, not to do a thorough verification.
architecture tc1 of tc_example is
begin
   p_tc1 : process
   begin
    startsim("tc1", pltbutils sc);
    rst \langle 1' \ranglecarry in \leq '0';
    x \langle = \text{(others =} > '0') \rangle;
     y <= (others => '0');
    testname(1, "Reset test", pltbutils sc);
    waitclks(2, clk, pltbutils sc);
    check("Sum during reset", sum, 0, pltbutils sc);
     check("Carry out during reset", carry_out, '0', pltbutils_sc);
    rst \langle = 10 \rangle;
    testname(2, "Simple sum test", pltbutils sc);
    carry in \leq '0';
    x \le std logic vector(to unsigned(1, x'length));
    y \leq std logic vector(to unsigned(2, x'length));
     waitclks(2, clk, pltbutils_sc);
    check("Sum", sum, 3, pltbutils sc);
     check("Carry out", carry_out, '0', pltbutils_sc); 
    testname(3, "Simple carry in test", pltbutils sc);
    print(pltbutils sc, "Bug here somewhere");
    carry in \le '1';
    x \le std logic vector(to unsigned(1, x'length));
    y \leq std logic vector(to unsigned(2, x'length));
    waitclks(2, clk, pltbutils sc);
    check("Sum", sum, 4, pltbutils sc);
    check("Carry out", carry out, '0', pltbutils sc);
```
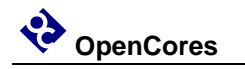

```
 print(pltbutils_sc, "");
   testname(4, "Simple carry out test", pltbutils sc);
   carry in \leq '0';
   x \le std logic vector(to unsigned(2**G WIDTH-1, x'length));
    y <= std_logic_vector(to_unsigned(1, x'length));
    waitclks(2, clk, pltbutils_sc);
   check("Sum", sum, 0, pltbutils_sc);
    check("Carry out", carry_out, '1', pltbutils_sc);
   endsim(pltbutils sc, true);
    wait;
  end process p_tc1;
end architecture tc1;
```
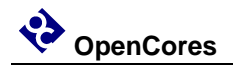

# **2**

# **Tutorial**

We will demonstrate how to use PlTbUtils by showing an example. In this example, we have a DUT (Device Under Test / Design Under Test) with the following entity.

```
entity dut_example is
  generic (
   G WIDTH : integer := 8;
   G DISABLE BUGS : integer range 0 to 1 := 1
  );
 port (
   clk i : in std logic;
   rst_i : in std logic;
   carry i : in std logic;
   x i : in std logic vector(G_WIDTH-1 downto 0);
   y i : in std logic vector(G WIDTH-1 downto 0);
   sum o : out std logic vector(G WIDTH-1 downto 0);
   carry o : out std logic
  ); 
end entity dut example;
```
As you can see, it has a clock- and a reset input port (clk\_i and rst\_i), three other input ports  $(x_i, y_i)$ , and carry<sub>i</sub>), and two output ports (sum  $\alpha$  and carry $\alpha$ ). There is also a generic, G\_WIDTH, which sets the number of bits in  $x_i$ ,  $y_i$  and sum\_o. The second generic, G\_DISABLE\_BUGS, is very unusual in real designs, but it is useful in this example. We will reveal the purpose of this strange generic later, although some may already be able to guess what it is for.

To verify this DUT, we want the testbench to apply different stimuli to the input ports, and check the response of the output ports. The following code is an example of such a testbench. We will first show all of the code, and then explain parts of it.

```
library ieee;
use ieee.std logic 1164.all;
use std.textio.all;
use work.txt util.all;
use work.pltbutils_func_pkg.all;
use work.pltbutils comp pkg.all;
entity tb_example is
  generic (
   G WIDTH : integer := 8;
   G CLK PERIOD : time := 10 ns;
  G DISABLE BUGS : integer range 0 to 1 := 0
  );
end entity tb_example;
architecture bhv of tb_example is
  -- Simulation status- and control signals
 signal test num : integer;
 signal test name : string(pltbutils sc.test name'range);
 signal info : string(pltbutils sc.info'range);
 signal checks : integer;
 signal errors : integer;
 signal stop sim : std logic;
  -- DUT stimuli and response signals
 signal clk : std logic;
 signal rst : std logic;
 signal carry in : std logic;
  signal x : std_logic_vector(G_WIDTH-1 downto 0);
 signal y : std_logic_vector(G_WIDTH-1 downto 0);
 signal sum : std logic vector(G WIDTH-1 downto 0);
  signal carry out : std logic;
```
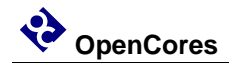

```
begin
```

```
 -- Simulation status and control for viewing in waveform window
test num <= pltbutils sc.test num;
test name <= pltbutils sc.test name;
 info <= pltbutils_sc.info;
 checks <= pltbutils_sc.chk_cnt;
 errors <= pltbutils_sc.err_cnt;
 stop_sim <= pltbutils_sc.stop_sim;
```

```
 dut0 : entity work.dut_example
  generic map (
  G_WIDTH => G_WIDTH,
   G_DISABLE_BUGS => G_DISABLE_BUGS
  )
  port map (
  clk i \Rightarrow clk,
  rst i \Rightarrow rst,
  carry_i => carry_in,x i \Rightarrow x,
   y i \Rightarrow y,
   sum_0 => sum, carry_o => carry_out
  );
 clkgen0 : pltbutils_clkgen
```

```
 generic map(
  G_PERIOD => G_CLK_PERIOD
 )
 port map(
 clk o \Rightarrow clk,
 stop_sim_i => stop_sim
 );
```
 tc0 : entity work.tc\_example generic map ( G\_WIDTH => G\_WIDTH ) port map(  $\begin{array}{ccccc}\n\texttt{clk} & & \Rightarrow & \texttt{clk},\n\end{array}$  $rst$   $\Rightarrow$   $rst$ , carry\_in => carry\_in, x  $\Rightarrow$  x, y  $\Rightarrow$  y,  $sum \t =\n \sum \text{sum}$  carry\_out => carry\_out );

end architecture bhv;

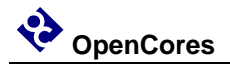

As the testbench example shows, the following packages are needed (in addition to the usual std\_logic\_1164, etc):

```
use std.textio.all;
use work.txt util.all;
use work.pltbutils func pkg.all;
use work.pltbutils comp pkg.all;
```
txt\_util contains useful text utilities, such as print procedures.

pltbutils\_func\_pkg contains functions and procedures for controlling stimuli and checking response.

pltbutils\_comp\_pkg contains component declarations for testbench components.

PlTbUtils contain a number of hidden, global signals for controlling the simulation and keeping track of status. These signals are useful for viewing in the simulator's waveform window. To make them available for viewing, we declare a number of signals under the comment simulation status- and control signals, and then make assignements to them under the begin statement.

The DUT is instansiated, as well as a clock generator component from PlTbUtils. We also instansiate a testcase component (tc\_example). This testcase component has an entity defined in one file, and the architecture defined in another file. This makes it possible to have several different testcases for the same testbench. Just compile the testcase architecture that you want to use for a specific simulation run.

The entity declaration for the testcase looks as follows.

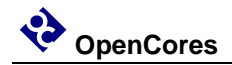

```
library ieee;
use ieee.std logic 1164.all;
entity tc_example is
  generic (
   G WIDTH : integer := 8
  );
  port (
    clk : in std_logic;
   rst : out std logic;
   carry in : out std logic;
    x : out std_logic_vector(G_WIDTH-1 downto 0);
    y : out std_logic_vector(G_WIDTH-1 downto 0);
   sum : in std logic vector(G_WIDTH-1 downto 0);
   carry out : in std logic
  );
end entity tc_example;
```
The ports of the testcase components are the same as for the DUT, but the mode (direction) of the ports are the opposite, so the testcase component can drive the inputs of the DUT, and detect the values of the output of the DUT. The only exception to this rule is the clock, which is an input, just as for the DUT.

One possible testcase architecture could look as the following code.

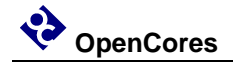

```
-- NOTE: The purpose of the following code is to demostrate some of the 
-- features in PlTbUtils, not to do a thorough verification.
architecture tc1 of tc_example is
begin
  p_tc1 : process
  begin
   startsim("tc1", pltbutils sc);
   rst \langle 1' \ranglecarry in \leq '0';
    x \langle = \text{(others =} \rangle \text{ '0'});y \leq (others \Rightarrow '0');testname(1, "Reset test", pltbutils sc);
   waitclks(2, clk, pltbutils sc);
   check("Sum during reset", sum, 0, pltbutils sc);
    check("Carry out during reset", carry out, '0', pltbutils sc);
    rst \langle 0' \rangle;
    testname(2, "Simple sum test", pltbutils sc);
   carry in \leq '0';
    x \le std logic vector(to unsigned(1, x'length));
    y \leq std logic vector(to unsigned(2, x'length));
     waitclks(2, clk, pltbutils_sc);
    check("Sum", sum, 3, pltbutils sc);
    check("Carry out", carry out, '0', pltbutils sc);
    testname(3, "Simple carry in test", pltbutils sc);
    print(pltbutils sc, "Bug here somewhere");
    carry in \le '1';
    x \le std logic vector(to unsigned(1, x'length));
     y <= std_logic_vector(to_unsigned(2, x'length));
    waitclks(2, clk, pltbutils sc);
    check("Sum", sum, 4, pltbutils sc);
    check("Carry out", carry out, '0', pltbutils sc);
    print(pltbutils sc, "");
   testname(4, "Simple carry out test", pltbutils sc);
    carry in \leq '0';
    x \le std logic vector(to unsigned(2**G WIDTH-1, x'length));
    y \leq std logic vector(to unsigned(1, x'length));
    waitclks(2, clk, pltbutils sc);
    check("Sum", sum, 0, pltbutils sc);
     check("Carry out", carry_out, '1', pltbutils_sc);
```

```
endsim(pltbutils sc, true);
    wait;
 end process p_tc1;
end architecture tc1;
```
The testcase process starts with calling the procedure startsim(). This process clears all hidden, global control- and status signals, and outputs a message to the transcript and to the waveform window to inform that the simulation now starts. The first argument to startsim is the name of the testcase.

The last argument of startsim(), and to many other procedures in PlTbUtils, is the name of the hidden, global status- and control signals. This argument must always look like this, with this name.

After initiating stimuli to the DUT, we call the procedure testname(), for setting a name and a number for the following test. testname() prints the test number and test name to the transcript and to the waveform window.

Then we need to wait until the DUT has reacted to the stimuli. We do this by calling the procedure waitclks(), which waits a specified number of cycles of the specified clock. The purpose is the

After this, we start checking the results, by examining the outputs from the DUT. To do this, we use the check() procedure. The first argument is a text string that specifies what we check, the second argument is the signal or variable that we want to examine, and the third is the expected value of the signal or variable. If the examined signal holds the expected value, nothing is printed. But if the value is incorrect, the string in the first argument is printed, together with the actual and expected values of the signal. The number and name of the test (as specified with testname()) is also printed. PlTbUtils' check counter is incremented for every check() procedure call, and the error counter is incremented in case of error.

We make a number of different tests by calling testname(), setting stimuli, waiting for the DUT to react with waitclks() or some other means, and checking the outputs with the check() procedure.

Finally, we call the endsim() procedure, which prints an end-of-simulation message to the transcript, and presents the results, including a SUCCESS or FAIL message.

The start-of-simulation message, end-of-simulation message, and SUCCESS/FAIL messages are unique, to make them easy to search for by scripts. This simplifies collection of simulation status for regression tests with a lot of different simulations.

Now test to run the simulation. Start ModelSim, and in the ModelSim Gui select the menu item File->Change directory... Navigate to the PlTbUtils directory sim/example\_sim/run/ and click Ok. Then, in the transcript window, type do run\_tc1.do .

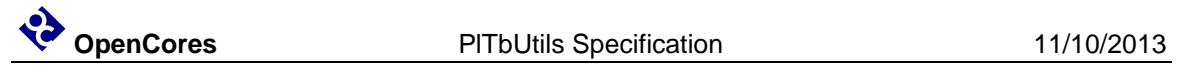

The simulation will start, and the transcript from the simulation looks as follows.

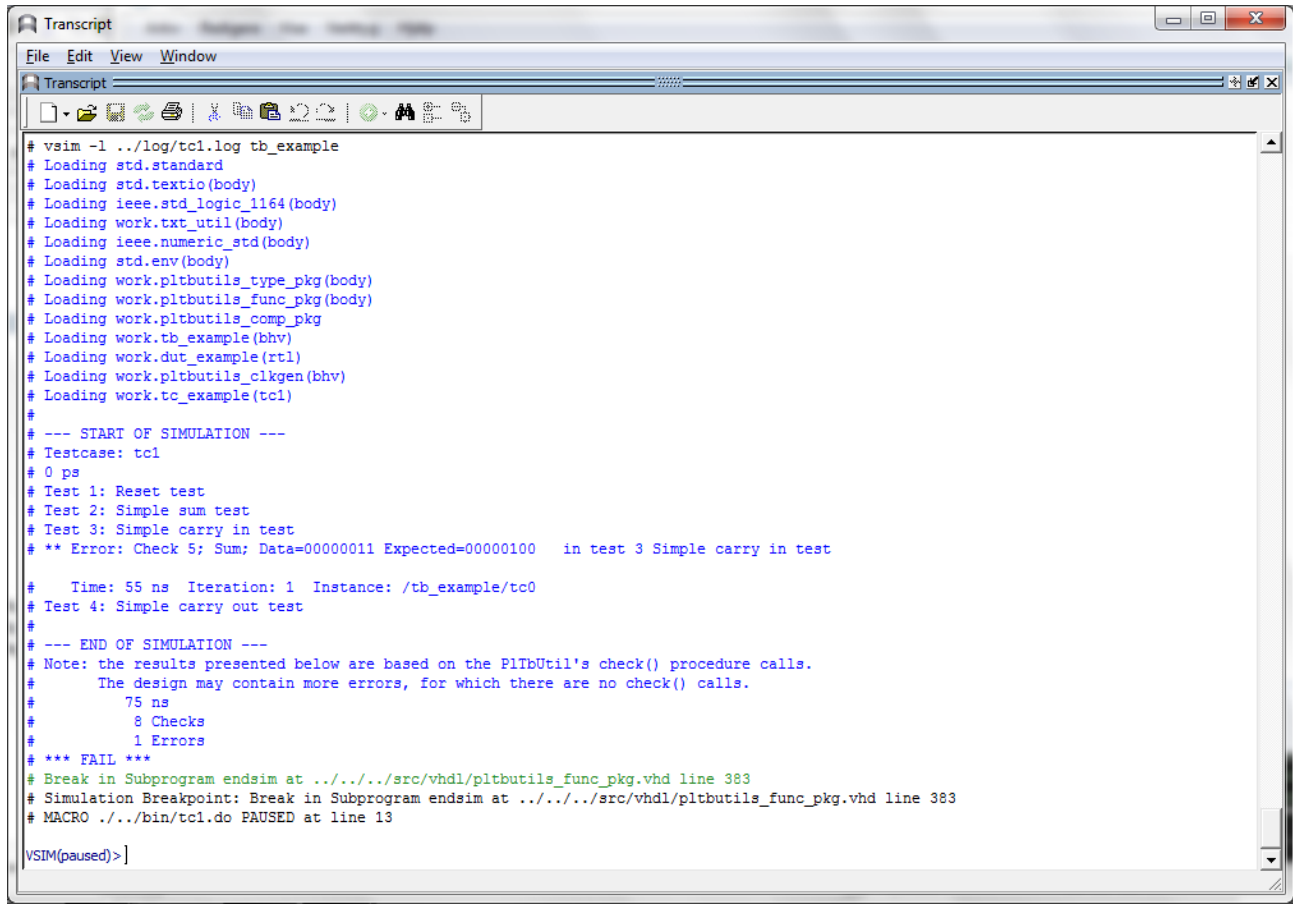

The transcript says that one error has been found at 55 ns, in test 3; Simple carry in test.

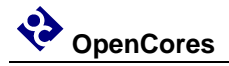

**R** Wave File Edit View Add Format Tools Window Wave - Default  $\pm 1$  $\Box$  .  $\Box$  .  $\Box$   $\Box$   $\Box$  .  $\Box$  .  $\Box$  .  $\Box$  .  $\Box$  .  $\Box$  .  $\Box$  .  $\Box$  . 多益妇区  $\textcircled{\#}$   $\textcircled{\#}$   $\textcircled{\#}$   $\textcircled{\#}$   $\textcircled{\#}$   $\textcircled{\#}$   $\textcircled{\#}$   $\textcircled{\#}$   $\textcircled{\#}$   $\textcircled{\#}$  $9.999$  $\mathbf{Q} \in \mathbf{Q} \subseteq \mathbf{Q}$ 医肾上皮下皮  $5\,\mathrm{J}$  $\frac{\partial \mathbf{w}}{\partial \mathbf{w}}$  . 靇 工工工器工厂 下回参型即  $\overline{\phantom{0}}$ ..)Bug here somewhere ...) в b. ל 13 14 Τ'n Simple carry out test ... END OF SIMULATION ND OR **Reset test** . Simple sum test . Simple carry in test Ţ4 ाह )ह צד й 111111 00000000 100000001  $111111111$ 100000010 00000000 100000001 UU... 000000000 100000011  $00000000$ 111111 00000000 100000001 111111111 00000000 00000010 100000001 00000011 00000000 JU... <mark>(00000</mark>000 000000000 000000001  $)011111111$ 000000010 <u>)000000001</u> 000000000 000000001 1000000000 000000000 1000000011 100000000 JU... <mark>(0000000000</mark> ⊣ Now 000 ps  $\sqrt{1 - 0}$  ps  $0<sub>ps</sub>$ ब बाब  $\Box$ DH ∷ 0 ps to 124637 ps

The waveform window looks like this.

Here we can see the error detected at the point in time when the error counter increments. Again, we can that the error is found in test 3, the Simple carry in test.

The DUT is example/vhdl/dut\_example.vhd . If we carefully study the code that involves carry in, we can see the following piece of code. It really looks suspisious.

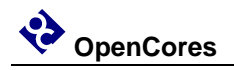

```
x \le resize(unsigned(x_i), G_MIDTH+1);
y \leq resize(unsigned(y i), G WIDTH+1);
c \leq resize(unsigned(std_logic_vector'('0' & carry_i)), G_WIDTH+1);
 p_sum : process(clk_i)
 begin
   if rising_edge(clk_i) then
    if rst i = '1' then
      sum \leq (others \Rightarrow '0');
     else
       if G_DISABLE_BUGS = 1 then
        sum \leq x + y + c;
       else
        sum \leq x + y;
       end if;
     end if;
   end if;
 end process;
```
It looks like if the generic G\_DISABLE\_BUGS is not one, the carry input is not added to the sum. The simple way do disable this bug, is to set the generic G\_DISABLE\_BUGS to one. In this case, this can be done very easily, without any coding.

In the ModelSim transcript window, type

do run\_tc1\_bugfixed.do

This will run the test again, but now with the generic G\_DISABLE\_BUGS set to 1.

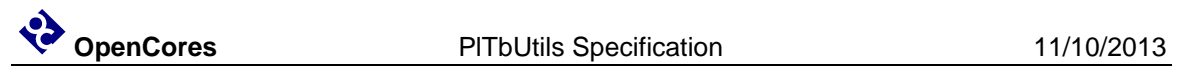

The transcript and waveform windows will now look like this:

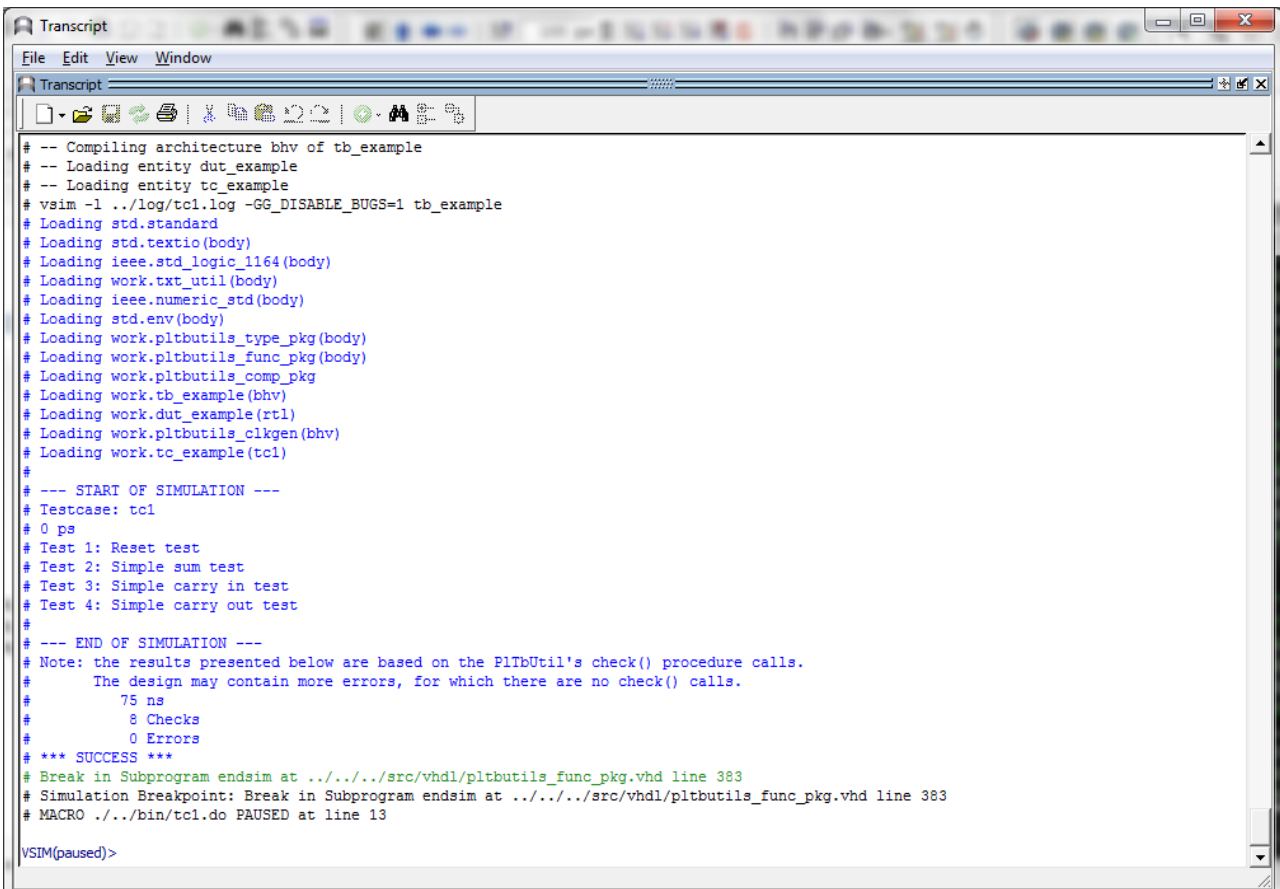

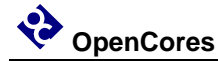

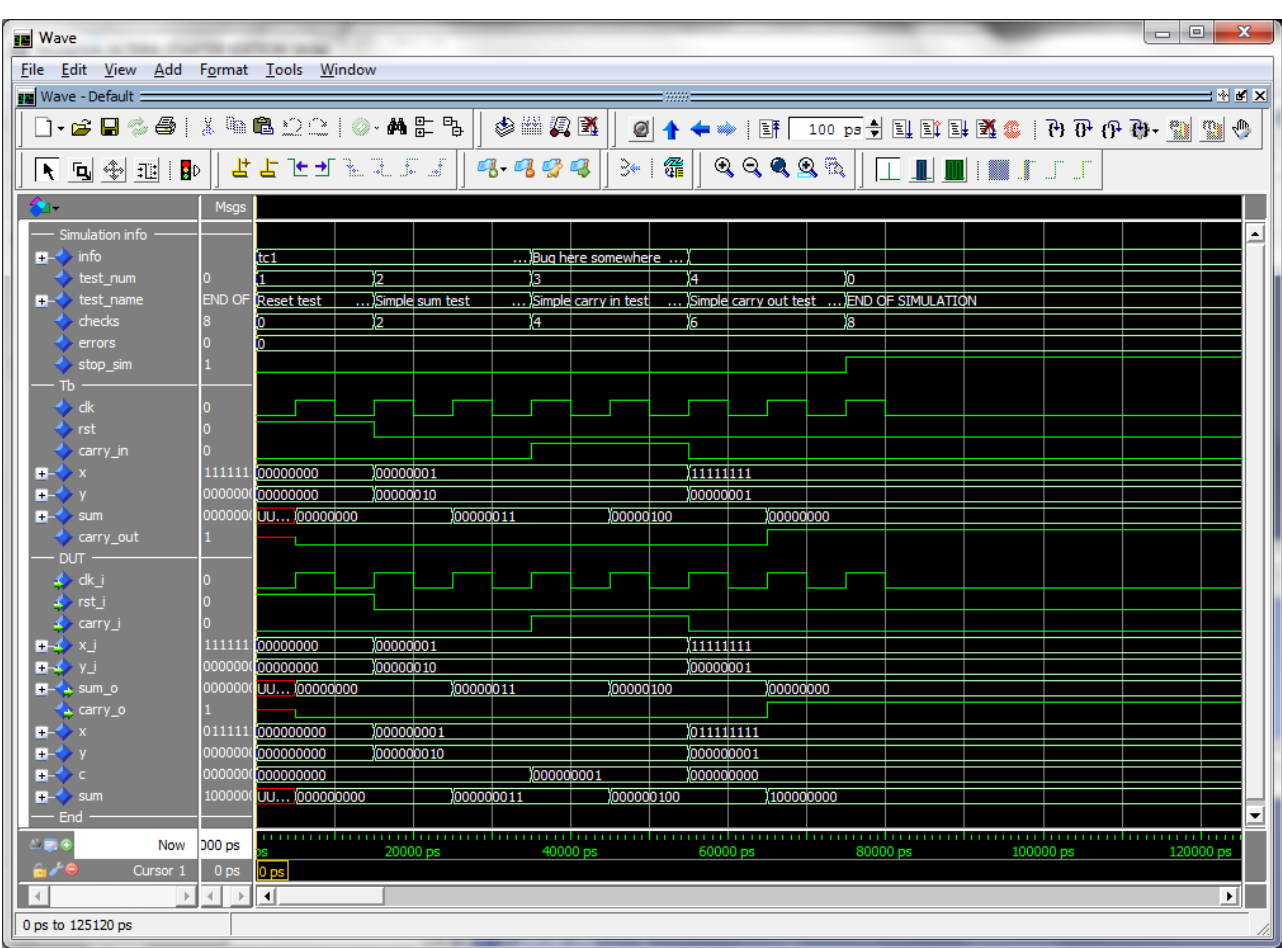

The PlTbUtils files are located in src/vhdl/ . The files needed to be compiled are listed in pltbutils\_files.lst .

See example code in example/vhdl/ . This code can be simulated from sim/example\_sim/run/ .

Template code is available in template/vhdl/ .

This tutorial has shown some of the available procedures and testbench components in PlTbUtils. For a complete list, see the reference section.

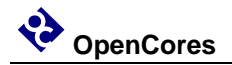

# **3**

# **Reference**

## **Functions and procedures**

#### *startsim*

procedure startsim( constant testcase\_name : in string; signal pltbutils\_sc : out pltbutils\_sc\_t )

Displays a message at start of simulation message, and initializes PlTbUtils' global status and control signal. Call startsim() only once.

Arguments:

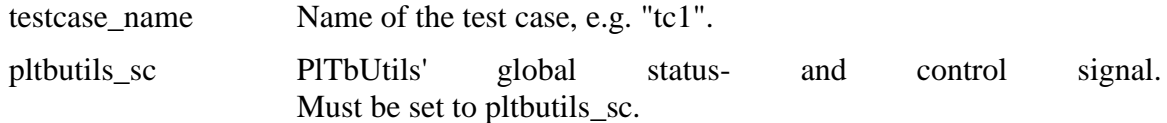

The start-of-simulation message is not only intended to be informative for humans. It is also intended to be searched for by scripts, e.g. for collecting results from a large number of regression tests.

Example:

startsim("tc1", pltbutils sc);

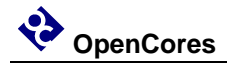

#### *endsim*

```
procedure endsim(
 signal pltbutils sc : out pltbutils sc t;
 constant show success fail : in boolean := false;
 constant force : in boolean := false
)
```
Displays a message at end of simulation message, presents the simulation results, and stops the simulation. Call endsim() it only once.

Arguments:

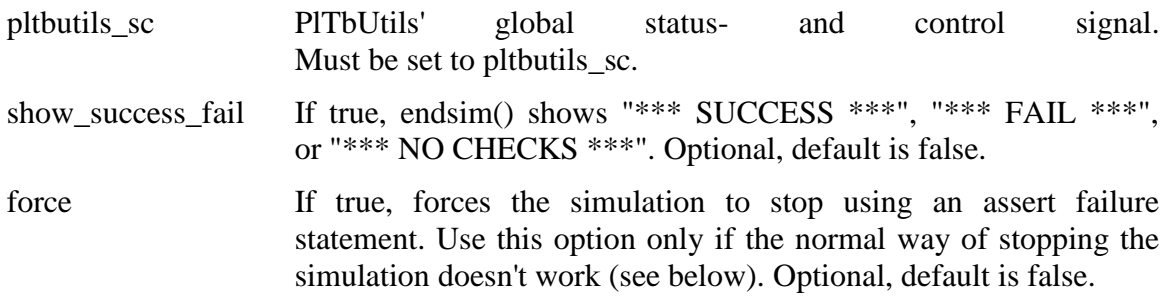

The testbench should be designed so that all clocks stop when endsim() sets the signal stop\_sim to '1'. This should stop the simulator.

In some cases, that doesn't work, then set the force argument to true, which causes a false assert failure, which should stop the simulator.

The end-of-simulation messages and success/fail messages are not only intended to be informative for humans. They are also intended to be searched for by scripts, e.g. for collecting results from a large number of regression tests.

#### Examples:

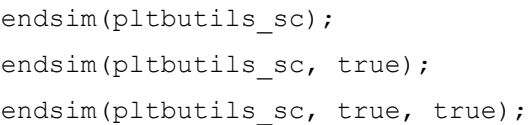

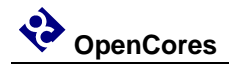

#### *testname*

```
procedure testname(
 constant num \cdot : in integer := -1;constant name : in string;
 signal pltbutils sc : out pltbutils sc t
)
```
Sets a number (optional) and a name for a test. The number and name will be printed to the screen, and displayed in the simulator's waveform window.

The test number and name is also included if there errors reported by the check() procedure calls.

Arguments:

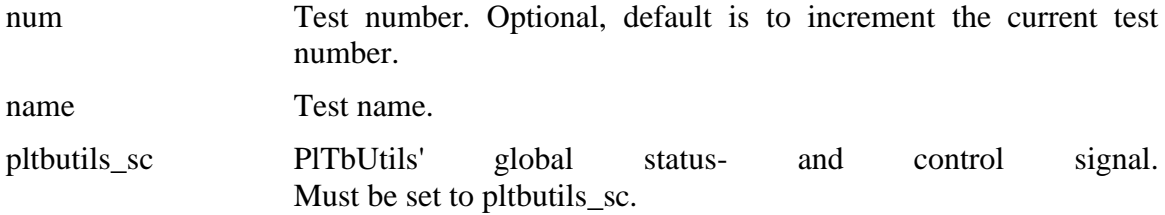

If the test number is omitted, a new test number is automatically computed by incrementing the current test number. Manually setting the test number may make it easier to find the test code in the testbench code, though.

Examples:

```
testname("Reset test", pltbutils sc);
testname(1, "Reset test", pltbutils sc);
```
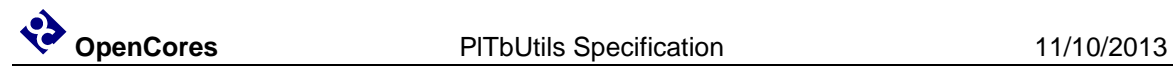

## *print printv print2*

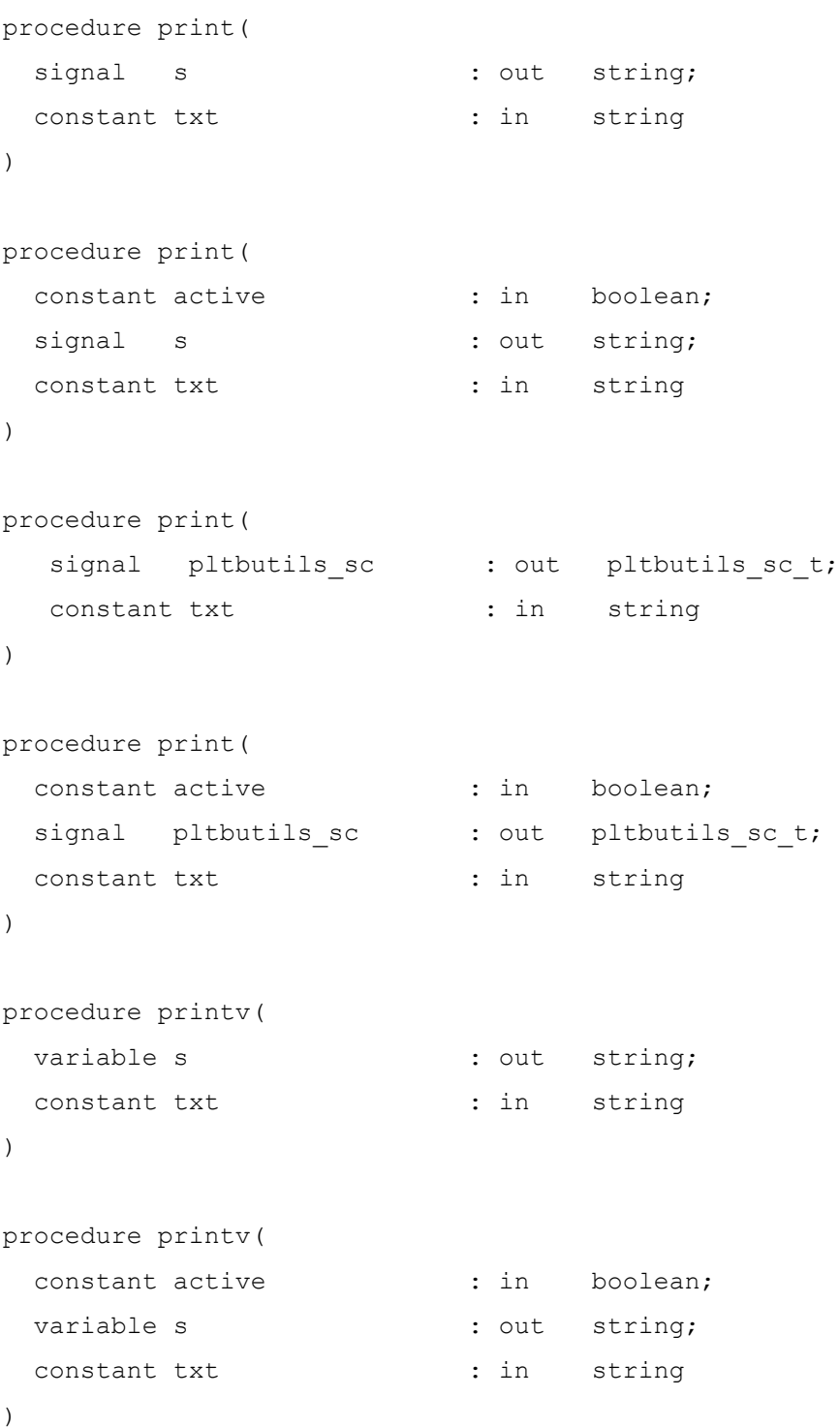

```
OpenCores PITbUtils Specification 11/10/2013
procedure print2( 
 signal s : out string;
 constant txt : in string
)
procedure print2( 
 constant active \qquad \qquad : in boolean;
 signal s : out string;
 constant txt : in string
)
procedure print2( 
 signal pltbutils : out pltbutils_sc_t;
 constant txt : in string
)
procedure print2( 
 constant active \qquad \qquad : in boolean;
 signal pltbutils : out pltbutils sc t;
 constant txt : in string
)
```
print() prints text messages to a signal for viewing in the simulator's waveform window. printv() does the same thing, but to a variable instead. print2() prints both to a signal and to the transcript window.

The type of the output can be string or pltbutils\_sc\_t. If the type is pltbutils\_sc\_t, the name can be no other than pltbutils\_sc.

Arguments:

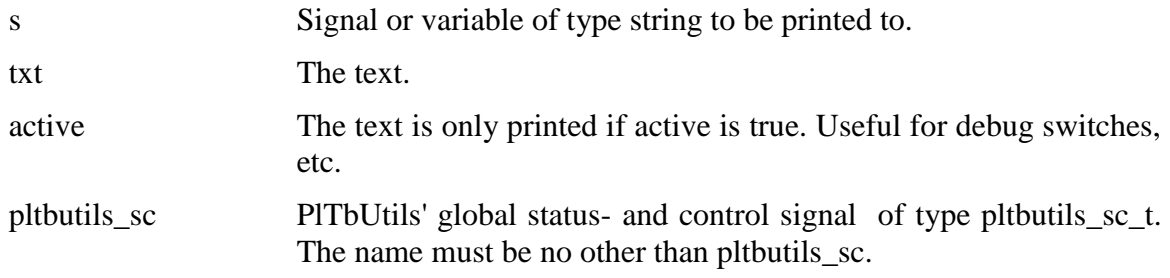

If the string txt is longer than the signal s, the text will be truncated. If txt is shorter, s will be padded with spaces.

NOTE: more print procedures are available in txt\_util.txt .

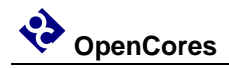

#### Examples:

print(msg, "Hello, world"); -- Prints to signal msg print(G\_DEBUG, msg, "Hello, world"); -- Prints to signal msg if -- generic G\_DEBUG is true printv(v msg, "Hello, world"); -- Prints to variable msg print(pltbutils\_sc, "Hello, world"); -- Prints to "info" in waveform -- window print2(msg, "Hello, world"); -- Prints to signal and transcript window print(pltbutils sc, "Hello, world"); -- Prints to "info" in waveform and -- transcript windows

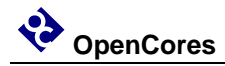

#### *waitclks*

```
procedure waitclks(
```
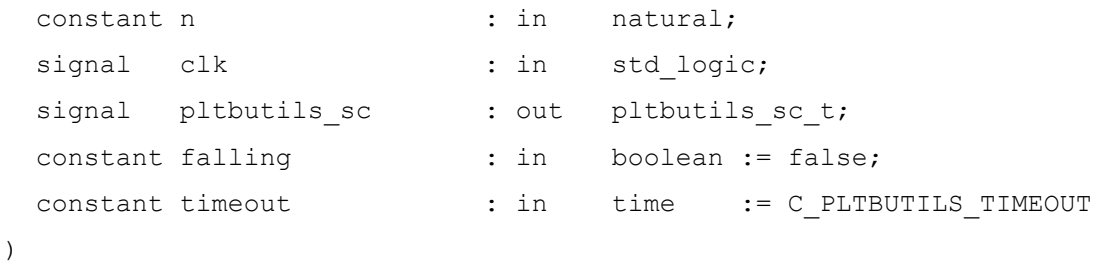

Waits specified amount of clock cycles of the specified clock. Or, to be more precise, a specified number of specified clock edges of the specified clock.

Arguments:

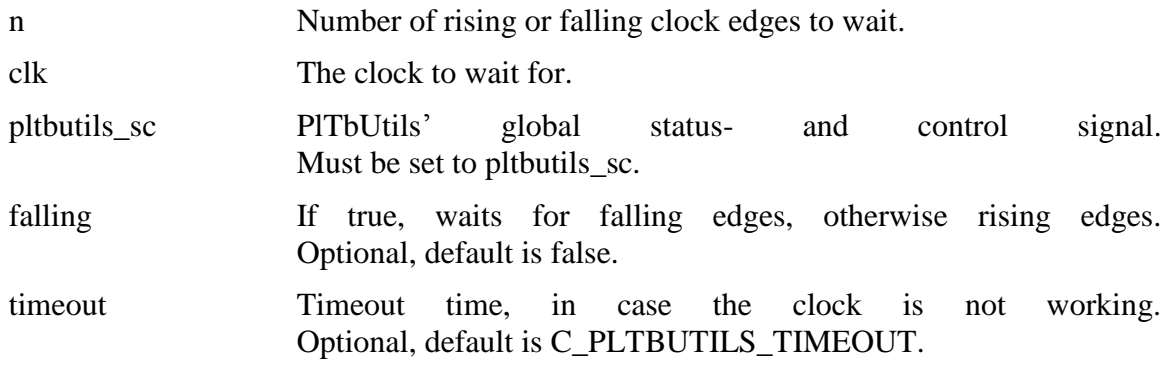

#### Examples:

```
waitclks(5, sys clk, pltbutils sc);
waitclks(5, sys clk, pltbutils sc, true);
waitclks(5, sys_clk, pltbutils_sc, true, 1 ms);
```
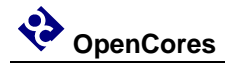

#### *waitsig*

```
procedure waitsig(
 signal s : in
             integer|std_logic|std_logic_vector|unsigned|signed;
 constant value \overline{\hspace{1cm}}: in
        integer|std logic|std logic vector|unsigned|signed;
signal clk : in std_logic;
signal pltbutils sc : out pltbutils sc t;
constant falling \cdots : in boolean := false;
constant timeout : in time := C_PLTBUTILS_TIMEOUT)
```
Waits until a signal has reached a specified value after specified clock edge.

#### Arguments:

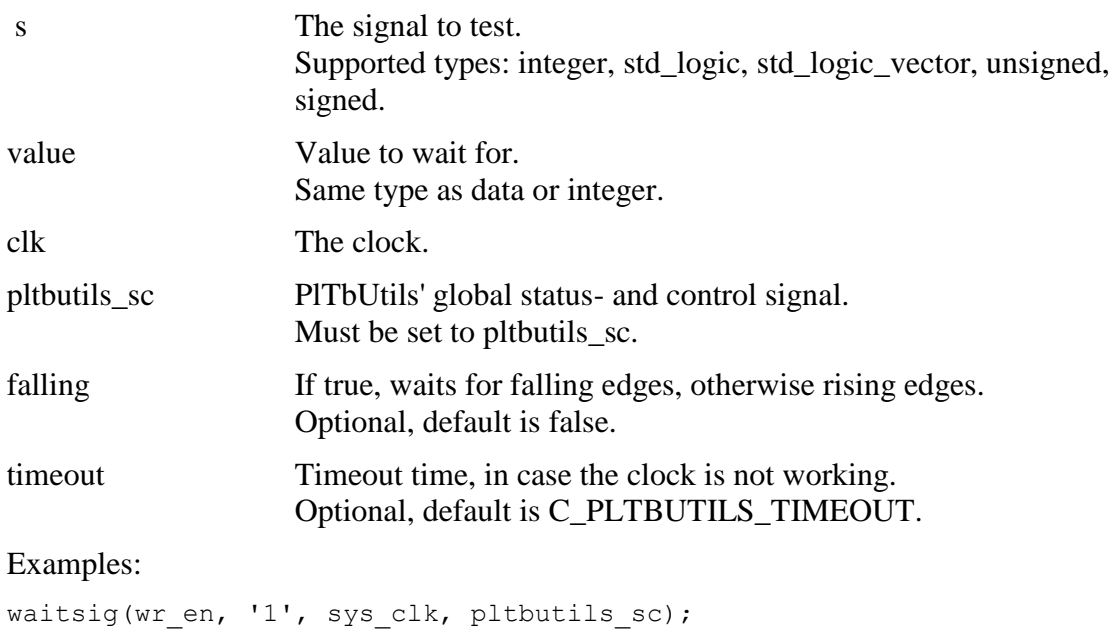

waitsig(rd en, 1, sys clk, pltbutils sc, true);

waitclks(full, '1', sys clk, pltbutils sc, true, 1 ms);

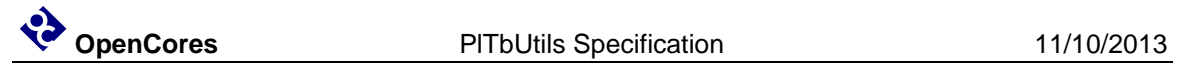

### *check*

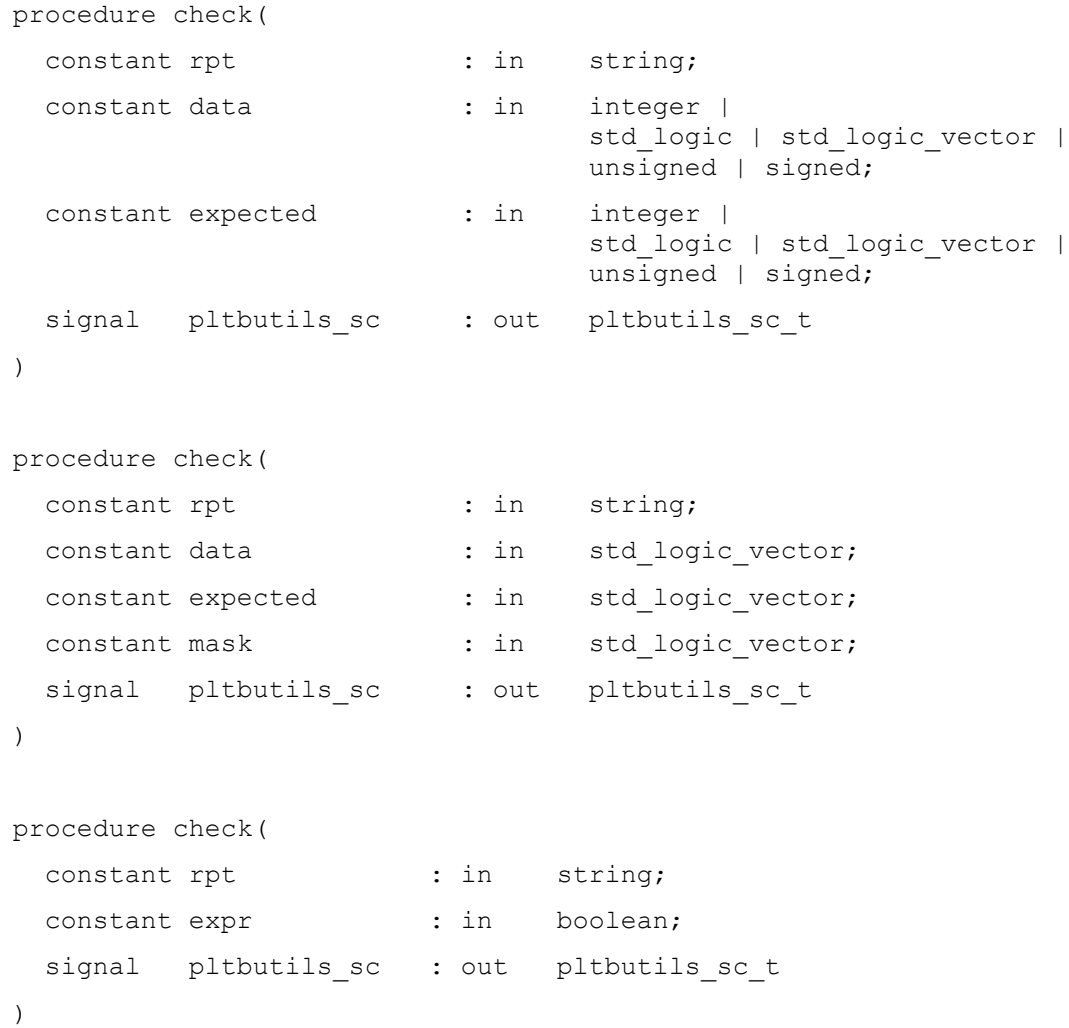

Checks that the value of a signal or variable is equal to expected. If not equal, displays an error message and increments the error counter.

Arguments:

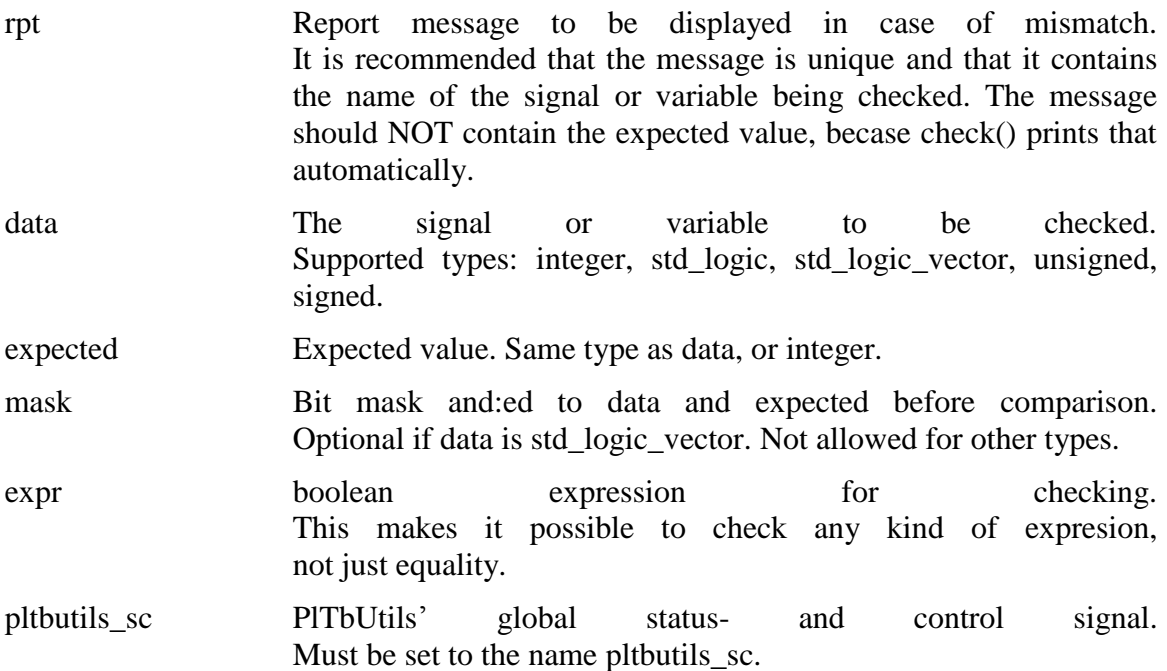

#### Examples:

```
check("dat_o after reset", dat_o, 0, pltbutils_sc);
-- With mask:
check("Status field in reg_o after start", reg_o, x"01", x"03",
      pltbutils_sc);
-- Boolean expresson: 
check("Counter after data burst", cnt_o > 10, pltbutils_sc);
```
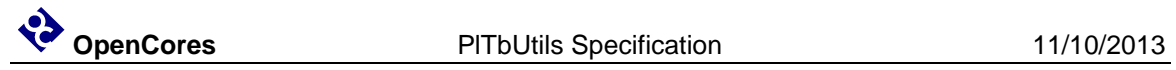

## **Testbench components**

#### *pltbutils\_clkgen*

Creates a clock for use in a testbech. The clock stops when input port stop\_sim goes '1'. This makes the simulator stop (unless there are other infinite processes running in the simulation).

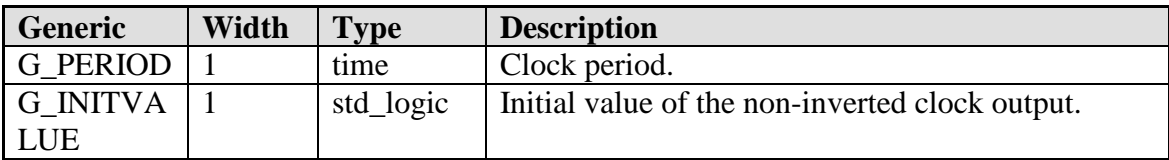

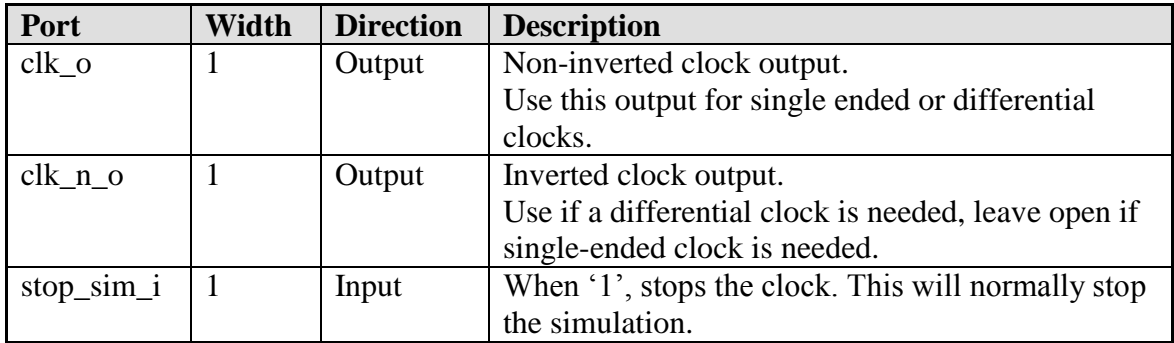